Snort 2.9.15.1 on Centos 7

Milad Rezaei R&D, Shatel group of companies January 28, 2020

## Install

In this tutorial, we show how to install and configure snort 2.9.15.1 & Swatch & ELK stack on CentOS 7.7.

First, update the OS:

yum update -y

yum install epel-release -y

(We can install snort from source or install it using precompiled package exists in snort.org)

Snort provides rpm package for CentOS 7, which can be install simply with the below command:

yum install https://www.snort.org/downloads/snort/snort-2.9.15.1-1.centos7.x86\_64.rpm

## Installing from the source

Install necessary packages:

yum install gcc gcc-c++ libnetfilter\_queue libnetfilter\_queue-devel git flex bison zlib zlib-devel pcre pcre-devel libdnet libdnet-devel tcpdump libnghttp2 wget xz-devel lzma y

We will download and store source files in the following folder:

mkdir ~/snort\_src

cd  $\sim$ /snort src

Snort requires Libpcap and DAQ and we need to install them before installing snort:

Note:

Some network cards have features which can affect Snort. Two of these features are named "Large Receive Offload" (lro) and "Generic Receive Offload" (gro). With these features enabled, the network card performs packet reassembly before they're processed by the kernel.

By default, Snort will truncate packets larger than the default snaplen of 1518 bytes. In addition, LRO and GRO may cause issues with Stream target-based reassembly. We recommend that you turn off LRO and GRO. On linux systems, you can run:

ethtool -K eth1 gro off

ethtool -K eth1 lro off

Install libpcap

wget<http://www.tcpdump.org/release/libpcap-1.8.1.tar.gz> tar xzvf libpcap-1.8.1.tar.gz cd libpcap-1.8.1 ./configure && make && make install yum install libpcap-devel -y cd ..

Install DAQ

wget https://www.snort.org/downloads/snort/daq-2.0.6.tar.gz tar xvfz daq-2.0.6.tar.gz cd daq-2.0.6 ./configure && make && make install

cd ..

Install Snort:

wget https://www.snort.org/downloads/snort/snort-2.9.15.1.tar.gz

tar -xvzf snort-2.9.15.1.tar.gz

cd snort-2.9.15.1

./configure --enable-sourcefire && make && make install

## Configuration

Now we need to edit some configuration files, download the rules from snort.org and take snort for a test run.

First, we will update shared library:

ldconfig

Snort on CentOS is installed in /usr/local/bin/snort directory, it is a good practice to create a symbolic link to /usr/sbin/snort.

(If you installed Snort with 'yum' you can skip this command.)

ln -s /usr/local/bin/snort /usr/sbin/snort

To verify the installation of snort use the command below:

snort -v

If you get error while loading shared libdnet.1 libraries, create the following link and try again.

ln -s /usr/lib64/libdnet.so.1.0.1 /usr/lib64/libdnet.1

To run Snort on CentOS safely without root access, we should create a new unprivileged user and a new user group for the daemon.

(If you installed Snort with 'yum' you can skip this command.)

groupadd snort

useradd snort -r -s /sbin/nologin -c SNORT\_IDS -g snort

Then create the folder structure to keep the Snort configuration, use commands below. If you installed Snort using yum these directories should have already been added at install, check to make sure.

mkdir -p /etc/snort/rules

mkdir /var/log/snort

mkdir /usr/local/lib/snort\_dynamicrules

Set the permissions for the new directories:

chmod -R 5775 /etc/snort chmod -R 5775 /var/log/snort chmod -R 5775 /usr/local/lib/snort\_dynamicrules chmod -R 5775 /usr/local/lib/snort\_dynamicrules chown -R snort:snort /var/log/snort chown -R snort:snort /usr/local/lib/snort\_dynamicrules

Create new files:

touch /etc/snort/rules/white\_list.rules

touch /etc/snort/rules/black\_list.rules

touch /etc/snort/rules/local.rules

## Pulledpork

Pulled\_Pork is tool written in perl for managing Snort rule sets. Pulled\_Pork features include:

Automatic rule downloads using your Oinkcode

MD5 verification prior to downloading new rulesets

Full handling of Shared Object (SO) rules

Generation of so\_rule stub files

Modification of ruleset state (disabling rules, etc)

The project is run by JJ Cummings

Install necessary packages:

yum install perl-libwww-perl perl-core "perl(Crypt::SSLeay)" perl-LWP-Protocol-https

Download Pulledpork from Git and install:

git clone<https://github.com/shirkdog/pulledpork.git> cd pulledpork/ cp pulledpork.pl /usr/local/bin chmod +x /usr/local/bin/pulledpork.pl cp etc/\*.conf /etc/snort mkdir /etc/snort/rules/iplists touch /etc/snort/rules/iplists/default.blacklist

To verify the installation of Pulledpork use the command below:

pulledpork.pl -V

Run these commands to change rules path on snort.conf and make some files:

echo "include \\$RULE\_PATH/so\_rules.rules" >> /etc/snort/snort.conf echo "include \\$RULE\_PATH/snort.rules" >> /etc/snort/snort.conf touch /etc/snort/rules/so\_rules.rules touch /etc/snort/rules/snort.rules

Then make change to Pulledpork config file like below: replace your oinkcode

vi /etc/snort/pulledpork.conf

rule\_url=https://www.snort.org/reg-rules/|snortrules-snapshot.tar.gz| <oinkcode>

line 21 comment it

line 74 change to:rule\_path=/etc/snort/rules/snort.rules

line 89 change to:local\_rules=/etc/snort/rules/local.rules

line 92 change to:sid\_msg=/etc/snort/sid-msg.map

line 119 change to:config\_path=/etc/snort/snort.conf

line 136 change to:distro=Centos-7

line 144 change to:ack\_list=/etc/snort/rules/iplists/default.blacklist

line 153 change to:IPRVersion=/etc/snort/rules/iplists

line 202 uncomment and change to:enablesid=/etc/snort/enablesid.conf

line 203 uncomment and change to:dropsid=/etc/snort/dropsid.conf

line 204 uncomment and change to:disablesid=/etc/snort/disablesid.conf

line 205 uncomment and change to:modifysid=/etc/snort/modifysid.conf

Save and run these commands:

mkdir -p /usr/local/etc/snort/rules/iplists/

touch /usr/local/etc/snort/rules/iplists/default

#### Runing Pulledpork:

pulledpork.pl -c /etc/snort/pulledpork.conf

If you get (*The specified Snort binary does not exist!*

*Please correct the value or specify the FULL rules tarball name in the pulledpork.conf!*

*at /usr/local/bin/pulledpork.pl line 2120*.) error do like this :

Vi /etc/snort/pulledpork

Line 115 : snort\_path=/sbin/snort

To make Pulledpork run automatically please visit https://snort.org/oinkcodes and read instruction. For example: (make sure use their command )

crontab –e

20 23 \* \* \* root /usr/local/bin/pulledpork.pl -c /etc/snort/pulledpork.conf

## Configuring the network and rule sets

Edit snort.conf file to modify a few parameters:

vi /etc/snort/snort.conf

Change parameter as the example below:

ipvar HOME\_NET 192.168.1.0/24

ipvar EXTERNAL\_NET !\$HOME\_NET

var RULE\_PATH /etc/snort/rules

var SO\_RULE\_PATH /etc/snort/so\_rules

var PREPROC\_RULE\_PATH /etc/snort/preproc\_rules

var WHITE\_LIST\_PATH /etc/snort/rules

var BLACK\_LIST\_PATH /etc/snort/rules

In this tutorial, we use ELK stack to store and visualize alerts and log from snort log folder . For that reason, we need to setup snort output log as below:

# syslog

output alert\_syslog: LOG\_LOCAL2 LOG\_ALERT

Finally test snort configuration file by the following command:

snort -T -c /etc/snort/snort.conf

If you get success message everything is correct.

To test Snort we add rules to local. Rules:

vi /etc/snort/rules/local.rules

alert icmp any any -> \$HOME\_NET any (msg:"ICMP test"; sid:10000001; rev:001;)

These rules make alerts for all icmp messages being sent to \$HOME\_NET (snort alert structure could be found in snort.org)

# Running snort as a Daemon

To run snort on CentOS as a service in the background you should copy following script to /etc/init.d/

vi /etc/init.d/snortd

```
#!/bin/sh
# $Id$
#
# snortd Start/Stop the snort IDS daemon.
#
# chkconfig: 2345 40 60
# description: snort is a lightweight network intrusion detection tool that \
# currently detects more than 1100 host and network \
# vulnerabilities, portscans, backdoors, and more.
#
# Source function library.
. /etc/rc.d/init.d/functions
# Source the local configuration file
. /etc/sysconfig/snort
# Convert the /etc/sysconfig/snort settings to something snort can
# use on the startup line.
if [ "$ALERTMODE"X = "X" ]; then
  ALERTMODE=""
else
  ALERTMODE="-A $ALERTMODE"
fi
if [ "$USER"X = "X" ]; then
  USER="snort"
fi
```

```
if [ "$GROUP"X = "X" ]; then
  GROUP="snort"
fi
if [ "$BINARY_LOG"X = "1X" ]; then
  BINARY_LOG="-b"
else
  BINARY_LOG=""
fi
if [ "$CONF"X = "X" ]; then
  CONF="-c /etc/snort/snort.conf"
else
  CONF="-c $CONF"
fi
if [ "$INTERFACE"X = "X" ]; then
  INTERFACE="-i ens33"
else 
  INTERFACE="-i $INTERFACE"
fi
if [ "$DUMP_APP"X = "1X" ]; then
  DUMP_APP="-d"
else
  DUMP_APP=""
fi 
if [ "$NO_PACKET_LOG"X = "1X" ]; then
  NO_PACKET_LOG="-N"
else
  NO_PACKET_LOG=""
fi
```

```
if [ "$PRINT_INTERFACE"X = "1X" ]; then
  PRINT_INTERFACE="-I"
else
  PRINT_INTERFACE=""
fi
if [ "$PASS_FIRST"X = "1X" ]; then
  PASS_FIRST="-o"
else
  PASS_FIRST=""
fi
if [ "$LOGDIR"X = "X" ]; then
  LOGDIR=/var/log/snort
fi
# These are used by the 'stats' option
if [ "$SYSLOG"X = "X" ]; then
  SYSLOG=/var/log/messages
fi
if [ "$SECS"X = "X" ]; then
  SECS=5
Fi
if [ ! "$BPFFILE"X = "X" ]; then
  BPFFILE="-F $BPFFILE"
fi
######################################
# Now to the real heart of the matter:
# See how we were called.
case "$1" in
  start)
     echo -n "Starting snort: "
     cd $LOGDIR
```

```
if [ "$INTERFACE" = "-i ALL" ]; then
      for i in `cat /proc/net/dev|grep eth|awk -F ":" '{ print $1; }'`
       do
         mkdir -p "$LOGDIR/$i"
         chown -R $USER:$GROUP $LOGDIR
         daemon /usr/sbin/snort $ALERTMODE $BINARY_LOG $NO_PACKET_LOG $DUMP_APP -D $PRINT_INTERFACE -i 
$i -u $USER -g $GROUP $CONF -l $LOGDIR/$i $PASS_FIRST $BPFFILE $BPF
       done
     else
      # check if more than one interface is given
      if [ `echo $INTERFACE|wc -w` -gt 2 ]; then
        for i in `echo $INTERFACE | sed s/"-i "//`
         do
          mkdir -p "$LOGDIR/$i"
          chown -R $USER:$GROUP $LOGDIR
          daemon /usr/sbin/snort $ALERTMODE $BINARY_LOG $NO_PACKET_LOG $DUMP_APP -D $PRINT_INTERFACE -i 
$i -u $USER -g $GROUP $CONF -l $LOGDIR/$i $PASS_FIRST $BPFFILE $BPF
        done
       else
        # Run with a single interface (default)
        daemon /usr/sbin/snort $ALERTMODE $BINARY_LOG $NO_PACKET_LOG $DUMP_APP -D $PRINT_INTERFACE 
$INTERFACE -u $USER -g $GROUP $CONF -l $LOGDIR $PASS_FIRST $BPFFILE $BPF
      fi
     fi
     touch /var/lock/subsys/snort
     echo
     ;;
  stop)
echo -n "Stopping snort: "
     killproc snort
     rm -f /var/lock/subsys/snort
     echo 
     ;;
  reload)
echo "Sorry, not implemented yet"
     ;;
```

```
restart)
     $0 stop
     $0 start
     ;;
 condrestart)
     [ -e /var/lock/subsys/snort ] && $0 restart
    ;;
 status)
     status snort
     ;;
 stats)
   TC=125 # Trailing context to grep
    SNORTNAME='snort' # Process name to look for
     if [ ! -x "/sbin/pidof" ]; then
      echo "/sbin/pidof not present, sorry, I cannot go on like this!"
      exit 1
     fi
     #Grab Snort's PID
     PID=`pidof -o $$ -o $PPID -o %PPID -x ${SNORTNAME}`
    if [ ! -n "$PID" ]; then # if we got no PID then:
      echo "No PID found: ${SNORTNAME} must not running."
      exit 2
     fi
     echo ""
     echo "*******"
     echo "WARNING: This feature is EXPERIMENTAL - please report errors!"
     echo "*******"
     echo ""
     echo "You can also run: $0 stats [long | opt]"
     echo ""
     echo "Dumping ${SNORTNAME}'s ($PID) statistics"
     echo "please wait..."
```

```
# Get the date and tell Snort to dump stats as close together in
     # time as possible--not 100%, but it seems to work.
     startdate=`date '+%b %e %H:%M:%S'`
     # This causes the stats to be dumped to syslog
     kill -USR1 $PID
     # Sleep for $SECS secs to give syslog a chance to catch up
     # May need to be adjusted for slow/busy systems
     sleep $SECS
    if [ "$2" = "long" ]; then \# Long format
       egrep -B 3 -A $TC "^$startdate .* snort.*: ={79}" $SYSLOG | \
         grep snort.*:
    elif [ "$2" = "opt" ]; then # OPTimize format
      # Just show stuff useful for optimizing Snort
       egrep -B 3 -A $TC "^$startdate .* snort.*: ={79}" $SYSLOG | \
         egrep "snort.*: Snort analyzed |snort.*: dropping|emory .aults:"
    else # Default format
      egrep -B 3 -A $TC "^$startdate .* snort.*: ={79}" $SYSLOG | \
         grep snort.*: | cut -d: -f4-
     fi
     ;;
  *)
    echo "Usage: $0 {start|stop|reload|restart|condrestart|status|stats (long|opt)}"
     exit 2
esac
exit 0
```
Then:

vi /etc/sysconfig/snort

And copy this script to that file (replace interface name ) :

# /etc/sysconfig/snort # \$Id\$ # All of these options with the exception of -c, which tells Snort where # the configuration file is, may be specified in that configuration file as # well as the command line. Both the command line and config file options # are listed here for reference. #### General Configuration # What interface should snort listen on? [Pick only 1 of the next 3!] # This is -i {interface} on the command line # This is the snort.conf config interface: {interface} directive INTERFACE=ens33 # # The following two options are not directly supported on the command line # or in the conf file and assume the same Snort configuration for all # instances # # To listen on all interfaces use this: #INTERFACE=ALL # # To listen only on given interfaces use this: #INTERFACE="eth1 eth2 eth3 eth4 eth5" # Where is Snort's configuration file? # -c {/path/to/snort.conf} CONF=/etc/snort/snort.conf

# What user and group should Snort drop to after starting? This user and # group should have very few privileges. # -u {user} -g {group} # config set\_uid: user # config set\_gid: group USER=snort GROUP=snort # Should Snort change the order in which the rules are applied to packets. # Instead of being applied in the standard Alert->Pass->Log order, this will # apply them in Pass->Alert->Log order. # -o # config order: {actions in order} # e.g. config order: log alert pass activation dynamic suspicious redalert PASS\_FIRST=0 #### Logging & Alerting # NOTE: NO\_PACKET\_LOG and BINARY\_LOG, ALERTMODE, etc. are mutually # exclusive. Use either NO\_PACKET\_LOG or any/all of the other logging # options. But the more logging options use you, the slower Snort will run. # Where should Snort log? # -l {/path/to/logdir} # config logdir: {/path/to/logdir} LOGDIR=/var/log/snort # How should Snort alert? Valid alert modes include fast, full, none, and # unsock. Fast writes alerts to the default "alert" file in a single-line, # syslog style alert message. Full writes the alert to the "alert" file # with the full decoded header as well as the alert message. None turns off # alerting. Unsock is an experimental mode that sends the alert information # out over a UNIX socket to another process that attaches to that socket. # -A {alert-mode} # output alert\_{type}: {options} #ALERTMODE=full

# Should Snort dump the application layer data when displaying packets in # verbose or packet logging mode. # -d # config dump\_payload #DUMP\_APP=1 # Should Snort keep binary (AKA pcap, AKA tcpdump) logs also? This is # recommended as it provides very useful information for investigations. # -b # output log\_tcpdump: {log name} #BINARY\_LOG=0 # Should Snort turn off packet logging? The program still generates # alerts normally. # -N # config nolog NO\_PACKET\_LOG=0 # Print out the receiving interface name in alerts. # -I # config alert\_with\_interface\_name PRINT\_INTERFACE=0 # When dumping the stats, what log file should we look in SYSLOG=/var/log/messages # When dumping the stats, how long to wait to make sure that syslog can # flush data to disk SECS=5 # To add a BPF filter to the command line uncomment the following variable # syntax corresponds to tcpdump(8) #BPF="not host 192.168.1.1" # To use an external BPF filter file uncomment the following variable # syntax corresponds to tcpdump(8) # -F {/path/to/bpf\_file} # config bpf\_file: /path/to/bpf\_file #BPFFILE=/etc/snort/bpf\_file

If you install Snort using yum, you should already have the startup script configured. Start the service as described below.

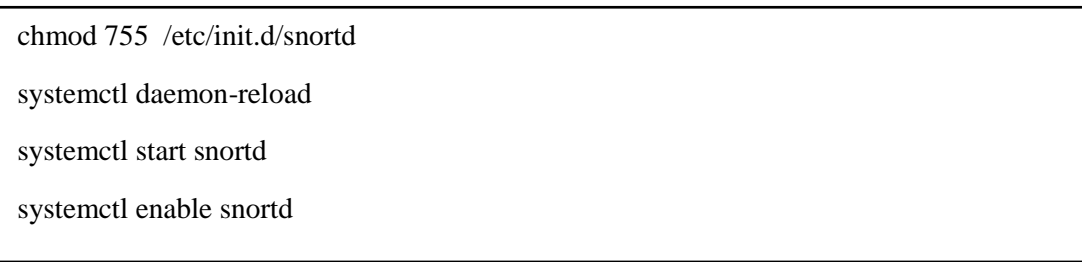

If we use systemctl status snortd.service we should see output like below:

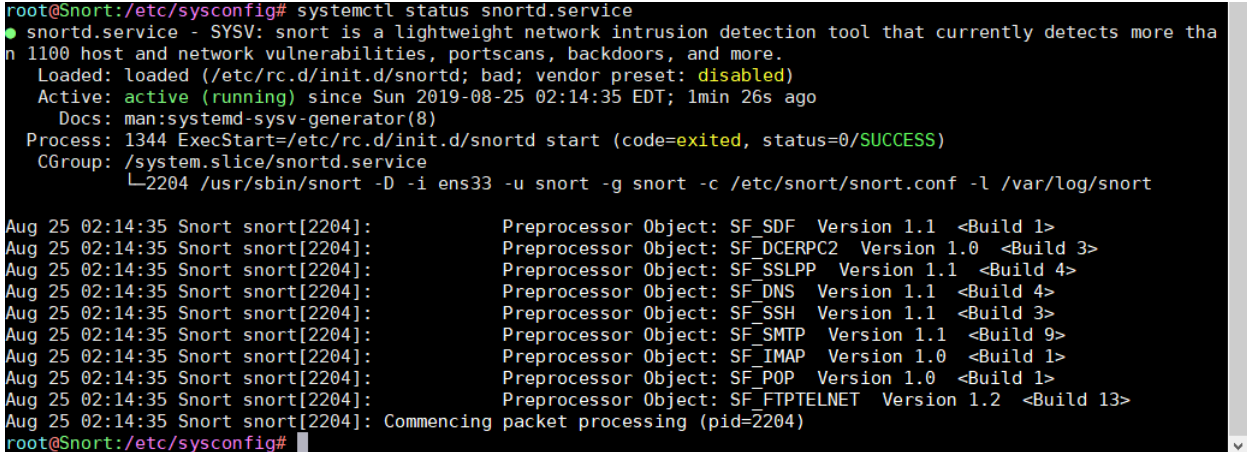

In /etc/sysconfig/snort file we can determine how snort starts and sniffs on which interface or determine how to save output logs. If we store logs to "barnyard2", we need to comment some variables in this file like:

vi /etc/sysconfig/snort

Comment this variable:

BINARY\_LOG=0

DUMP\_APP=1

ALERTMODE=full

Save and exit. Now, snort has been installed and ready to use in Nids mode.

### Sending alert by email

To send alert by email we need to configure snort to send log to rsyslog:

Vi /etc/snort/snort.conf

Line 528 uncommet : output alert\_syslog: LOG\_LOCAL2 LOG\_ALERT

Then configure rsyslog to store received log from snort to /var/log/alert.log:

vi /etc/rsyslog.conf

add this line

local2.alert /var/log/snort/alert.log

Now install swatch

yum install swatch

now create folder for swatch config file

mkdir ~/swatch

vi se.conf

now we need to configure swatch to find specific word on taild log file

in this case I configured swatch to find alert that contain "Priority: 1" & "Priority: 2"

watchfor /[Priority: (1|2)]/

 $s_{\text{obs}}$  and  $\sim$ echo red

mail=root@localhost, subject="Nids : Priority: \$1"

for run as daemon and using new config file

for run in stratup make swatch.sh and copy upper command into it and append ;

Vi /etc/rc.local

Sh /root/swatch/swatch.sh

#### send alert by snort-watcher

if you use base , snort-watcher can looking base database to find new alert and send them you can find it from github :

<https://github.com/miladstar77/Snort-Watcher>

### ELK Stack

Instead of base and banyard2 we can use ELK stack to store and visualize alerts .

Elasticsearch is an open source search engine based on Lucene, developed in Java. It provides a distributed and multitenant full-text search engine with an HTTP Dashboard web-interface (Kibana). The data is queried, retrieved and stored with a JSON document scheme. Elasticsearch is a scalable search engine that can be used to search for all kind of text documents, including log files. Elasticsearch is the heart of the 'Elastic Stack' or ELK Stack.

Logstash is an open source tool for managing events and logs. It provides real-time pipelining for data collections. Logstash will collect your log data, convert the data into JSON documents, and store them in Elasticsearch.

Kibana is an open source data visualization tool for Elasticsearch. Kibana provides a pretty dashboard web interface. It allows you to manage and visualize data from Elasticsearch. It's not just beautiful, but also powerful.

We must install ELK on another system or if we want to install ELK on snort system we should have 8GB Ram .

first install java

yum install java-1.8.0-openjdk

java -version

Example out;

java -version openjdk version "1.8.0\_191" OpenJDK Runtime Environment (build 1.8.0\_191-b12) OpenJDK 64-Bit Server VM (build 25.191-b12, mixed mode)

In this step, we will install and configure Elasticsearch. we will install Elasticsearch from an rpm package provided by elastic.co and configure it to run on localhost (to make the setup secure and ensure that it is not reachable from the outside).

Wget https://artifacts.elastic.co/downloads/elasticsearch/elasticsearch-7.5.2-x86\_64.rpm

rpm –i elasticsearch-7.5.2-x86\_64.rpm

### configure elasticsearch :

Enable memory lock for Elasticsearch . This disables memory swapping for Elasticsearch.

vi /etc/elasticsearch/elasticsearch.conf

uncomment line 43 : bootstrap.memory\_lock: true

line 55 : network.host: "localhost"

line 59 : http.port: 9200

vi /etc/sysconfig/elasticsearch

line 46 MAX\_LOCKED\_MEMORY=unlimited

systemctl daemon-reload systemctl enable elasticsearch systemctl start elasticsearch

check that Elasticsearch is running:

curl -XGET 'localhost:9200/?pretty'

install and configure Kibana :

we will install and configure Kibana with a Nginx web server. Kibana will listen on the localhost IP address and Nginx acts as a reverse proxy for the Kibana application.

Wget [https://artifacts.elastic.co/downloads/kibana/kibana-7.5.2-x86\\_64.rpm](https://artifacts.elastic.co/downloads/kibana/kibana-7.5.2-x86_64.rpm)

rpm –i kibana-7.5.2-x86\_64.rpm

Configure Kibana :

vi /etc/kibana/kibana.yml

server.port: 5601 server.host: "localhost" elasticsearch.url: "http://localhost:9200"

systemctl enable kibana systemctl start kibana

install the Nginx and httpd-tools package:

yum -y install nginx httpd-tools

configure nginx :

vi /etc/nginx/nginx.conf

<<<Remove the server { } block>>>

then create user and password for access to Kibana :

htpasswd –c /etc/nginx/htpasswd.kibana admin

Now we need to create a new virtual host configuration file in the conf.d directory. Create the new file 'kibana.conf' with vi

```
vi /etc/nginx/conf.d/kibana.conf
server {
   listen 80;
   server_name snort;
   auth_basic "Restricted Access";
   auth_basic_user_file /etc/nginx/htpasswd.kibana;
  location / {
      proxy_pass http://localhost:5601;
      proxy_http_version 1.1;
      proxy_set_header Upgrade $http_upgrade;
      proxy_set_header Connection 'upgrade';
      proxy_set_header Host $host;
      proxy_cache_bypass $http_upgrade;
   }
}
```
Test and run nginx:

nginx -t systemctl enable nginx systemctl start nginx

## Install and Configure Logstash

Wget<https://artifacts.elastic.co/downloads/logstash/logstash-7.5.2.rpm>

Rpm –i <https://artifacts.elastic.co/downloads/logstash/logstash-7.5.2.rpm>

Configure Logstash :

by Logstash we collect logs then filter them .we receive logs from filebeat :

```
vi /etc/logstash/conf.d/10_input_beats.logstash.conf
```

```
input {
  beats {
   port \Rightarrow 5044
  }
}
```
vi /etc/logstash/conf.d/20\_filter.conf

```
filter {
```
grok {

```
 match => { "message" => "%{SYSLOGTIMESTAMP:timestamp} 
%{HOSTNAME:sensor_name} snort\[%{NUMBER:GID}\]\: \[%{DATA:SIG_ID}\] 
%{DATA:MSG} \[Classification\: %{DATA:Calssification}\] \[Priority\: 
%{NUMBER:Priority}\] \{%{WORD:Protocol}\} %{IP:Src_IP}\:%{INT:Src_Port} \-\> 
%{IP:Dst_IP}\:%{INT:Dst_Port}"}
    }
}
```

```
vi /etc/logstash/conf.d/30_output_elasticsearch.logstash.conf
output {
  elasticsearch {
  hosts \Rightarrow [ "127.0.0.1:9200" ]
  index \Rightarrow "snort-%{+YYYY.MM.dd}"
  }
}
```
run logstash :

systemctl enable logstash systemctl start logstash

Install and configure Filebeat:

We can send our snort alert from log file by filebeat to logstash .

If you have more than 1 sensor you must install filebeat on each sensor and send alert to main system.

Wget [https://artifacts.elastic.co/downloads/beats/filebeat/filebeat-7.5.2-x86\\_64.rpm](https://artifacts.elastic.co/downloads/beats/filebeat/filebeat-7.5.2-x86_64.rpm) rpm –i filebeat-7.5.2-x86\_64.rpm vi /etc/filebeat/filebeat.yml line 24 : enabled: true line 27 : paths: - /var/log/snort/alert.log document\_type: snort line 159 : output.logstash: # The Logstash hosts hosts: ["localhost: 5044"] comment line 149 and 151

if you want to send logs to another system change ["localhost:5044"] to ["mainipaddress:5044"]

run filebeat:

systemctl enable filebeat

systemctl start filebeat

Open your web browser and insert your ip address to see kibana:

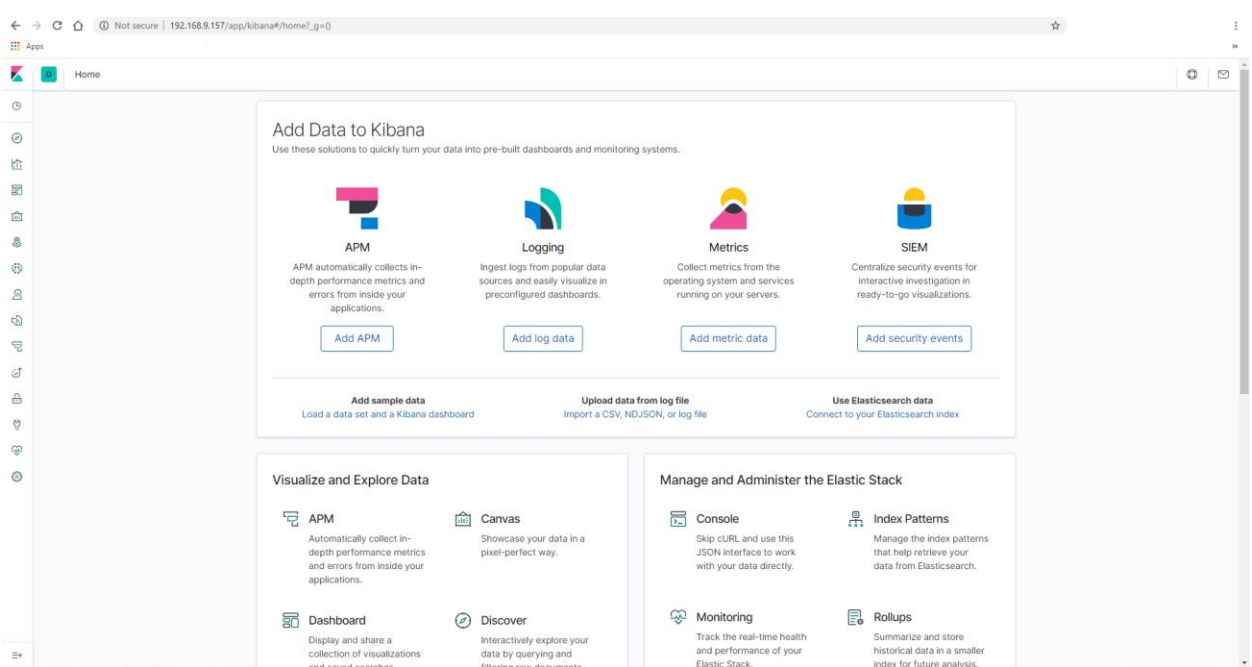

To add snort index to Kibana from menu :

Open [Management](http://192.168.9.157/app/kibana#/management)[/Index patterns](http://192.168.9.157/app/kibana#/management/kibana/index_patterns)

Then : Create index pattern

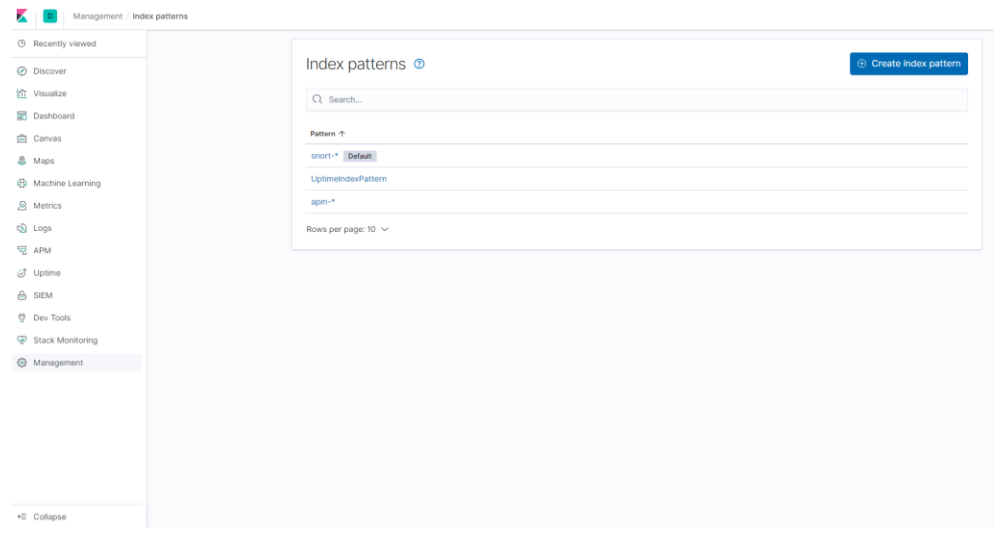

In index pattern search for : snort-\*

Then add index to kibana . if you didn't see index go back and check installation of your stack.

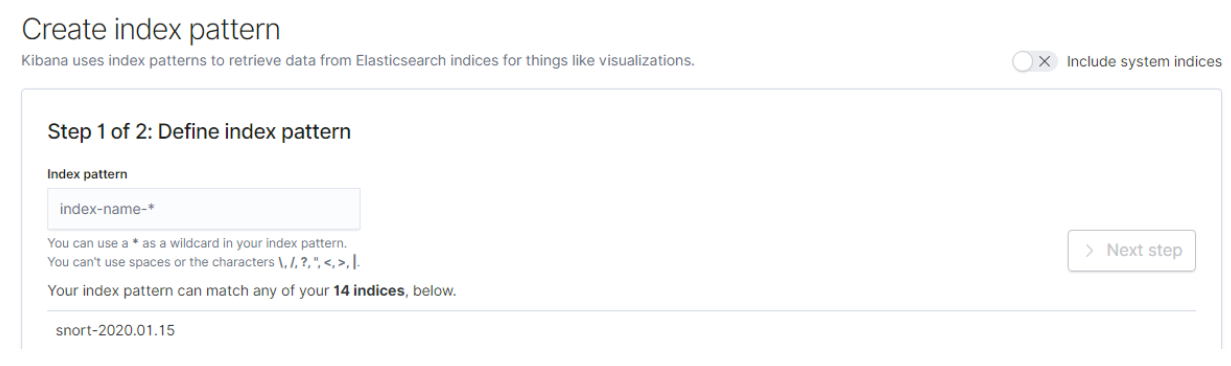

After index added to Kibana you can see your logs .

You can create graph in visualizations menu and create dashboard .

This is my dashboard . if you have any question you can send email to [cod.smr@gmail.com.](mailto:cod.smr@gmail.com)

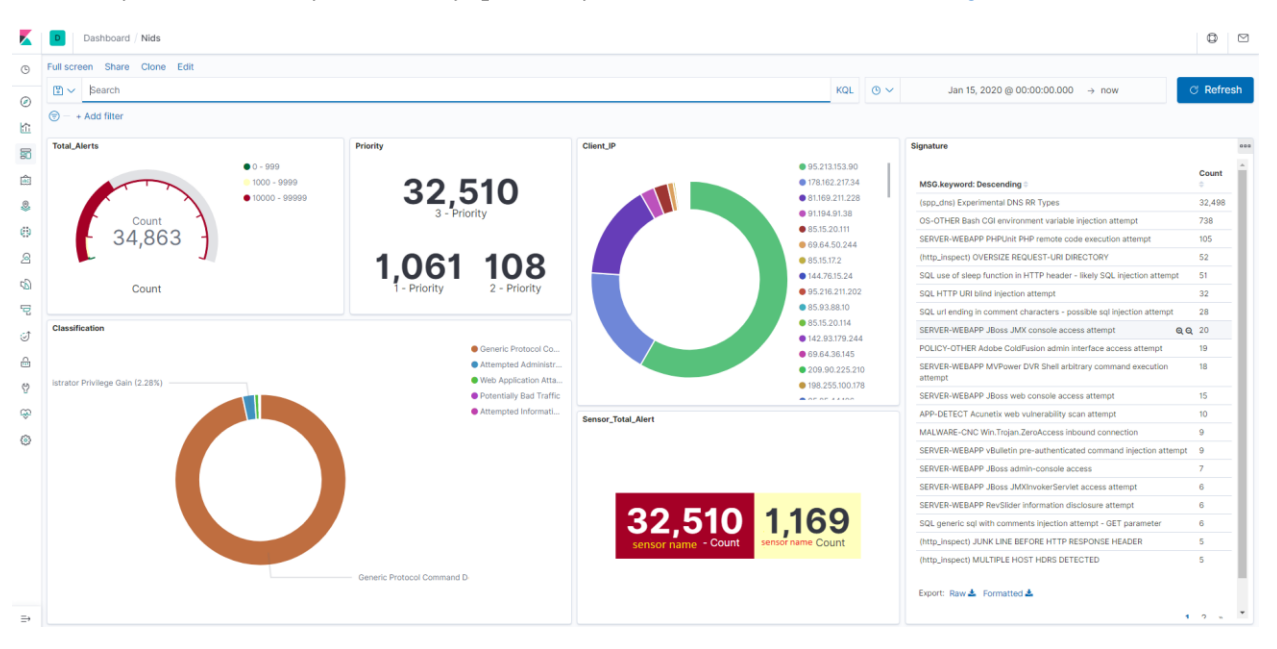